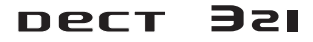

# Manuale di istruzioni

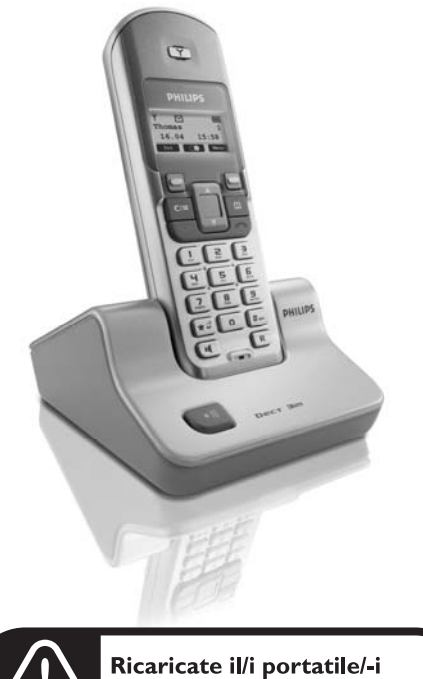

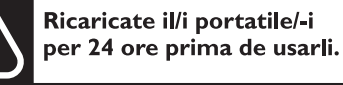

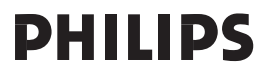

# **Indice**

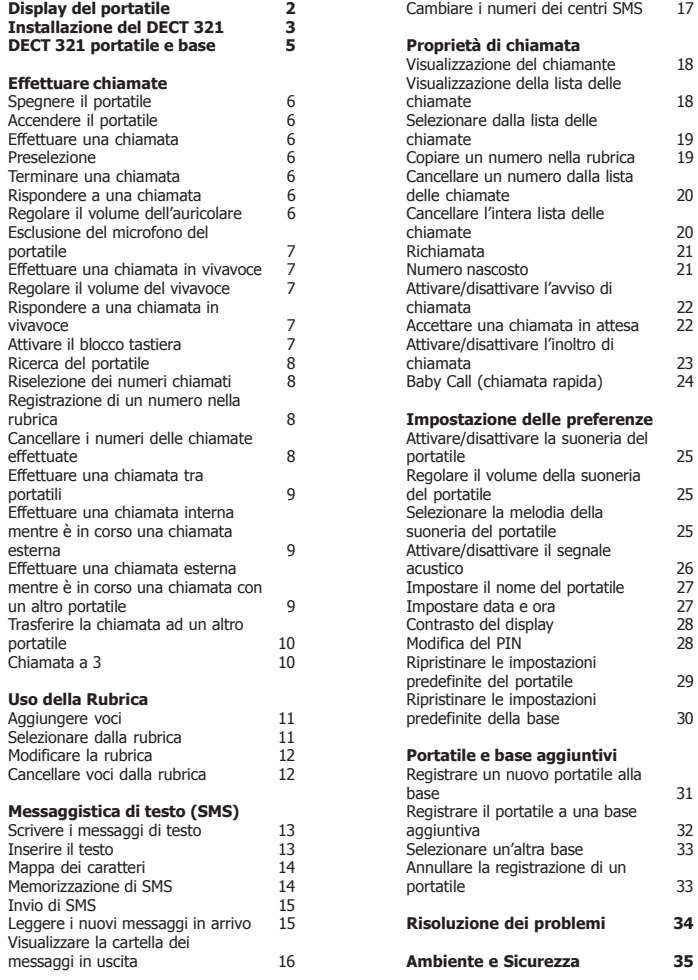

1

# **Display del portatile**

Alcuni simboli potrebbero non apparire sulla parte superiore del display, a seconda dello stato del telefono.

**Nota:** Al primo utilizzo potrebbe essere necessario attendere alcuni minuti perché l'apparecchio si carichi e appaiano le icone sul display.

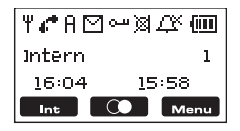

I simboli hanno il seguente significato:

- Indicatore di ricezione. Quando l'icona lampeggia indica che il Ψ portatile è fuori dalla zona di ricezione.
- ▞ La linea è collegata dopo aver premuto il tasto di conversazione.
- Ĥ Registrato alla base A (B C o D).
- М Ci sono nuovi messaggi di testo.
- Il blocco tastiera è attivato. اللبن
- 図 La modalità mute è attiva. Il chiamante non può sentire.
- ШÝ. Il tono della suoneria è spento.
- 何 Stato di carica della batteria.
- Visualizzare e chiamare altri portatili registrati alla base. nt in
- Lista delle chiamate effettuate.  $\infty$

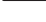

Menu Menu sul display.

# **Installazione del DECT 321**

CARICARE IL DECT 321 PER 24 ORE PRIMA DI USARLO. USARE SOLO BATTERIE RICARICABILI.

#### **Disimballaggio del DECT 321**

La confezione del DECT 321 contiene :

Una stazione base DECT 321  $\Box$ , un portatile DECT 321

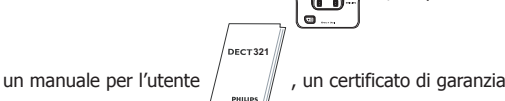

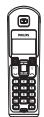

2 batterie ricaricabili, 1 cavo di rete, 1 alimentatore

Se la confezione non è completa, contattare immediatamente il proprio rivenditore.

Nella confezione del DECT 321, si troveranno uno o più portatili aggiuntivi, caricabatterie con relativo alimentatore e batterie ricaricabili aggiuntive. I caricabatterie possono essere montati a muro.

### **Montaggio a parete**

I caricabatterie dei portatili aggiuntivi delle confezioni multiportatile DECT 321 possono essere montati a muro.

Posizionare i tasselli in verticale a una distanza di 90 mm l'uno dall'altro, inserire le viti.

Lasciare un piccolo spazio (3 mm) tra la testa della vite e la parete.

Adesso è possibile agganciare la stazione base sulle viti e collegare l'alimentatore al cavo di rete.

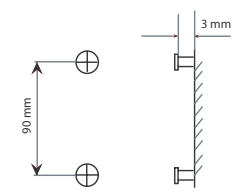

# **Installazione del DECT 321**

1. Inserire l'alimentatore e il cavo di rete nella stazione base.

Se si dispone dell'installazione Internet DSL a banda larga, assicurarsi di aver collegato un filtro DSL direttamente su ogni presa di linea utilizzata in casa e assicurarsi che il modem e il telefono siano collegati alla presa corretta del filtro (una per ciascuno).

2. Inserire l'alimentatore e il cavo di rete alla presa da parete. Utilizzare sempre i cavi forniti nella confezione.

3. Rimuovere il coperchio dal vano batteria facendolo scivolare.

4. Posizionare le 2 batterie come indicato. Rispettare le polarità.

5. Reinserire il coperchio del vano batteria.

Quando si sostituiscono le batterie, usare soltanto batterie ricaricabili di tipo NiMH. La durata ottimale della batteria si ottiene ricaricandola e scaricandola completamente per 3 volte. La garanzia non è valida per le batterie o per altri componenti con durata limitata e soggetti ad usura. Autonomia in standby: circa 120 ore

Autonomia di conversazione: circa 12 ore.

6. Porre il portatile sulla base e caricarlo per 24 ore. Un segnale acustico (beep) sonoro indica che il portatile è posto correttamente sulla base o sul caricabatteria.

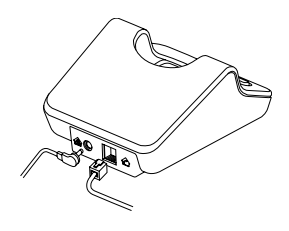

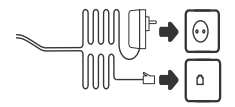

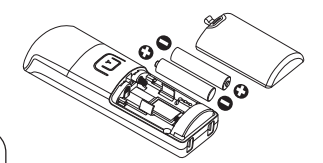

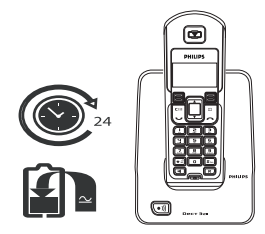

# **DECT 321 portatile e base**

#### **Tasto CANCELLA/MUTO**

- Per cancellare caratteri e liste. - Per uscire dalle opzioni
- visualizzate
- sullo schermo.
- Tenerlo premuto per 2 secondi per tornare in standby.
- Premerlo durante una chiamata per evitare che il chiamante possa sentirvi.

#### **Tasto Conversazione**

- Premere per effettuare delle chiamate.

#### **Tasto \*/SUONERIA SPENTA**

- Premere per 2 secondi per disattivare la suoneria del portatile.

- Per selezionare i caratteri maiuscoli e minuscoli durante l'inserimento dei nomi nella rubrica.

#### **Tasto ALTOPARLANTE**

- Attivare e disattivare l'altoparlante del portatile.

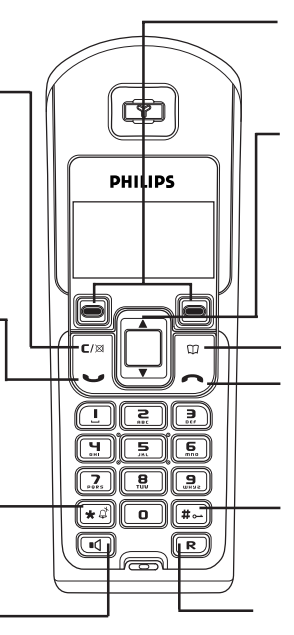

Per selezionare il menu e le opzioni visualizzate sullo schermo.

#### **Tasto SU e GIÙ**

- Per scorrere attraverso la rubrica, le opzioni di menu e la lista delle chiamate.

- Per aprire la lista delle chiamate effettuate.

- Per modificare il volume durante una chiamata.

#### **Tasto RUBRICA**

- Per aprire la rubrica.

#### **Tasto di Fine**

- Per terminare le chiamate.

#### **Tasto #/BLOCCO TASTIERA**

- Premere per 2 secondi per bloccare e sbloccare la tastiera.

#### **Tasto R**

- Programmazione Flash - Tenere premuto questo tasto per effettuare una chiamata interna

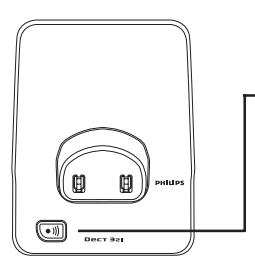

#### **Tasto di RICERCA**

Il tasto di ricerca permette di individuare il portatile se non lo si trova. Premere il tasto finché il portatile non inizia a squillare. Una volta ritrovato, premere il tasto **Conversazione** sul portatile per interrompere la ricerca.

# **Effettuare chiamate**

## **Spegnere il portatile**

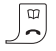

Per una maggiore durata della batteria, spegnere il portatile quando non viene tenuto sulla base. Tenere premuto il **tasto di Fine** per spegnere il portatile.

**Accendere il portatile**

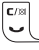

Tenere premuto il **tasto Conversazione**.

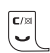

**Effettuare una chiamata**

1. Premere il **tasto Conversazione.**

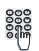

2. Digitare il numero desiderato.

## **Preselezione**

1. Prima comporre il numero telefonico.

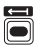

2. Se si commette un errore, premere il **tasto Elimina (freccia indietro)** per cancellare. Tenere premuto il tasto per cancellare tutti i numeri.

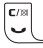

3. Premere il **tasto Conversazione**.

**Terminare una chiamata** Premere il **tasto Conversazione**.

**Rispondere a una chiamata**

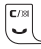

Premere il **tasto Conversazione**.

**Regolare il volume dell'auricolare**

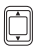

Durante una chiamata, premere il **tasto Su o Giù** per selezionare il volume da 1 a 5.

# **Esclusione del microfono del portatile**

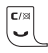

1. Durante una chiamata, premere il **tasto Muto** per escludere il microfono del portatile e impedire temporaneamente l'ascolto da parte dell'interlocutore.

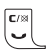

 $\overline{\mathbb{Q}}$ 

2. Premere il **tasto Muto** nuovamente per ripristinare la conversazione.

# **Effettuare una chiamata in vivavoce**

1. Premere il **tasto Altoparlante**. L'icona del vivavoce si illumina ed è possibile udire il segnale di linea libera dall'altoparlante.

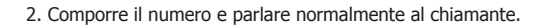

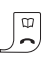

 $\overline{\mathbf{d}}$ 

3. Premere il **tasto di Fine** per terminare la chiamata.

Suggerimento: Per riselezionare l'auricolare in qualsiasi momento, premere il **tasto Altoparlante**.

### **Regolare il volume del vivavoce**

1. Durante una chiamata in vivavoce, premere il **tasto Su** o **Giù** per selezionare il volume 1-5.

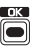

Ó

2. Premere il **tasto OK**.

**Rispondere a una chiamata in vivavoce**

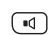

1. Quando il telefono squilla, premere il **tasto Altoparlante**. La conversazione avviene attraverso l'altoparlante del portatile.

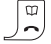

 $-d$ 

2. Premere il **tasto di Fine** per terminare la chiamata.

Suggerimento: Premere il **tasto Altoparlante** durante la conversazione per trasferirla nuovamente all'auricolare.

## **Attivare il blocco tastiera**

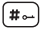

1. Tenere premuto il **tasto #** per bloccare la tastiera.

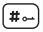

2. Tenere premuto il **tasto #** per sbloccare la tastiera. Nota: È possibile comunque rispondere alle chiamate quando la tastiera è bloccata.

## **Ricerca del portatile**

Serve per cercare il portatile qualora non lo si trovasse. Premere il **tasto Ricerca** sulla base. Tutti i portatili che sono stati registrati alla base e sono accesi squilleranno per 60 secondi o finché viene premuto il **tasto Conversazione** su un portatile o nuovamente il **tasto Ricerca** sulla base.

### **Riselezione dei numeri chiamati**

È possibile riselezionare fino a 20 degli ultimi numeri chiamati.

 $\bullet$  )))

1. Premere il **tasto Su** o **Giù** per aprire la lista delle chiamate effettuate. Viene visualizzato il numero più recente. Premere il **tasto Su** o **Giù** per visualizzare il numero desiderato.

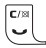

2. Premere il **tasto Conversazione** per comporre il numero.

#### **Registrazione di un numero nella rubrica**

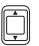

1. Premere il **tasto Su** o **Giù** per aprire la lista delle chiamate effettuate. Viene visualizzato il numero più recente. Premere il **tasto Su** o **Giù** per visualizzare il numero desiderato.

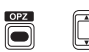

2. Premere il **tasto OPZ** quindi premere il **tasto Su** o **Giù** per evidenziare la voce **MEMORIZZA NUMERO**.

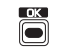

3. Premere il **tasto OK**.

4. Inserire il nome desiderato e premere **SALVA**. Sul display appare il messaggio **VOCE SALVATA**.

#### **Cancellare i numeri delle chiamate effettuate**

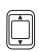

1. Premere il **tasto Su** o **Giù** per aprire la lista delle chiamate effettuate. Viene visualizzato il numero più recente. Premere il **tasto Su** o **Giù** per visualizzare il numero desiderato.

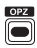

2. Premere il **tasto OPZ**. Viene evidenziata l'opzione **CANCELLA VOCE**.

Suggerimento: per cancellare l'intera lista delle chiamate effettuate, premere il **tasto Su** o **Giù** per evidenziare l'opzione **CANCELLA ELENCO**.

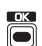

3. Premere il **tasto OK** quindi **SÌ** per confermare, **NO** per cancellare.

# **Effettuare una chiamata tra portatili**

Se due o più portatili sono stati registrati alla base, si possono effettuare chiamate interne. È possibile effettuare una chiamata interna tra due portatili, mentre è in corso una chiamata esterna con un terzo portatile.

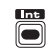

1. Premere il **tasto INT**. Vengono visualizzati i portatili disponibili.

 $\overline{\square}^{\kappa}$ 

2. Premere il **tasto Su** o **Giù** per selezionare chi si desidera chiamare, quindi premere il **tasto OK**.

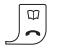

3. Premere il **tasto di Fine** per terminare la chiamata.

#### **Effettuare una chiamata interna mentre è in corso una chiamata esterna**

È possibile mettere in attesa una chiamata esterna per parlare con l'utente di un altro portatile.

1. Durante una chiamata, premere il **tasto INT**. L'interlocutore viene messo in attesa e lo schermo mostra i portatili disponibili.

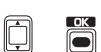

2. Premere il **tasto Su** o **Giù** per selezionare chi si desidera chiamare e premere il **tasto OK**.

3. Quando termina la chiamata interna con l'altro portatile, ci si riconnette nuovamente all'interlocutore esterno.

#### O è possibile

Premere il **tasto Conversazione** per trasferire la chiamata esterna a un altro portatile.

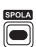

Premere il **tasto SPOLA** per selezionare l'interlocutore interno o esterno.

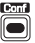

Premere il **tasto CONF** per attivare una conversazione a 3.

**Effettuare una chiamata esterna mentre è in corso una chiamata con un altro portatile**

È possibile mettere in attesa un interlocutore ed effettuare una chiamata esterna.

- $\sqrt{R}$
- 1. Durante una chiamata, premere il **tasto R**. L'interlocutore viene messo in attesa. (È necessario attendere finché sul display viene visualizzato il **tasto INT** prima di premere il **tasto R**).

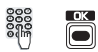

2. Comporre il numero desiderato e premere il **tasto OK**. Quando il secondo chiamante risponde si hanno le seguenti opzioni:

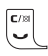

Premere il **tasto Conversazione** per terminare la chiamata. Il portatile squillerà per indicare che si ha una chiamata in attesa. Premere nuovamente il **tasto Conversazione** per parlare con l'interlocutore originale.

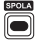

Premere il **tasto SPOLA** per scegliere tra le due chiamate.

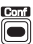

Premere il **tasto CONF** per attivare una conversazione a 3.

# **Trasferire la chiamata ad un altro portatile**

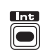

È possibile trasferire un chiamante esterno a un altro portatile. 1. Durante una chiamata, premere il **tasto INT**. L'interlocutore viene messo in attesa e lo schermo mostra i portatili disponibili.

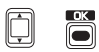

2. Premere il **tasto Su** o **Giù** per selezionare chi si desidera chiamare e premere il **tasto OK**.

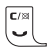

3. Quando l'altro portatile risponde, premere il **tasto Conversazione** per trasferire l'interlocutore esterno.

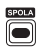

È possibile inoltre premere il **tasto SPOLA** per scegliere tra i due interlocutori prima di premere il **tasto SPOLA** per trasferire la chiamata.

### **Chiamata a 3**

È possibile mettere in attesa una conversazione con un chiamante esterno e un chiamante interno o con due chiamanti esterni. Sarà necessario iscriversi al servizio di chiamata a 3 del proprio provider di rete per poter usufruire di questa funzione.

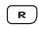

1. Durante una chiamata, premere il **tasto R**. L'interlocutore viene messo in attesa.

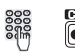

2. Comporre il numero desiderato. Quando il secondo interlocutore risponde, premere il **tasto CONF** per attivare la conversazione a 3.

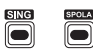

È possibile inoltre premere il **tasto SING** per trasformare le chiamate in conferenza in chiamate singole, quindi premere il **tasto SPOLA** per scegliere tra i due interlocutori.

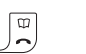

3. Premere il **tasto di Fine** per terminare la chiamata.

# **Uso della Rubrica**

Nel portatile DECT 321 è possibile memorizzare fino a 60 nomi e numeri. Per i nomi si possono utilizzare massimo 15 caratteri, per i numeri fino a 24 cifre.

# **Aggiungere voci**

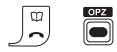

1. Premere il **tasto Rubrica** quindi il **tasto OPZ**.

2. Viene evidenziata l'opzione **NUOVA VOCE**. Premere il **tasto OK**.

3. Usare la tastiera per inserire il numero, quindi premere il **tasto OK**.

4. Usare la tastiera per inserire il nome, quindi premere il **tasto SALVA**.

5. Tenere premuto il **tasto Cancella** per uscire.

### **Suggerimenti per la scrittura:**

Usare le lettere della tastiera per inserire i nomi, es. per memorizzare **tom**:

- 1. Premere il **tasto 8** una volta per inserire la **t**.
	- 2. Premere il **tasto 6** tre volte per inserire la **o**.
	- 3. Premere il **tasto 6** una volta per inserire la **m**.

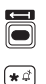

 $\sqrt{2}$ 

 $\boxed{B}$  $\boxed{5}$  $\Box$ 

> Se si commette un errore, premere il **tasto Elimina (freccia indietro)** per cancellare l'ultimo carattere o numero. Tenere premuto per cancellare tutti i caratteri o i numeri inseriti. Premere il **tasto \*** per scegliere le lettere maiuscole o minuscole.. Quando si memorizza un numero, tenere premuto il tasto **0** per circa 2 secondi finché sul display non appare una **P** per aggiungere una pausa.

# **Selezionare dalla rubrica**

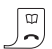

1. Premere il **tasto Rubrica**.

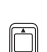

2. Premere il **tasto Su** o **Giù** per selezionare il nome desiderato o usare la tastiera per inserire la prima lettera del nome, es. premere il **tasto 8 una volta** per nomi che cominciano con la lettera T.

- 
- 3. Premere il **tasto Conversazione** per chiamare.

### **Modificare la rubrica**

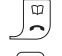

问

Ë

- 1. Premere il **tasto Rubrica.**
- 2. Premere il **tasto Su** o **Giù** per selezionare il nome desiderato.

3. Premere il **tasto OPZ** quindi premere il **tasto Su** o **Giù** per evidenziare l'opzione **MODIFICA VOCE**.

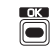

4. Premere il **tasto OK**.

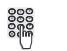

5. Usare la tastiera per modificare il numero, quindi premere il **tasto OK**.

6. Usare la tastiera per modificare il nome, quindi premere il **tasto SALVA**.

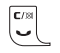

7. Tenere premuto il **tasto Cancella** per uscire dalla rubrica.

# **Cancellare voci dalla rubrica**

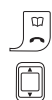

- 1. Premere il **tasto Rubrica.**
- 2. Premere il **tasto Su** o **Giù** per selezionare il nome desiderato.

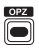

3. Premere il **tasto OPZ**.

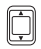

4. Premere il **tasto Su** o **Giù** per evidenziare l'opzione **CANCELLA VOCE**.

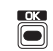

5. Premere il **tasto OK**. Sul display appare il messaggio **CANCELLA VOCE?**

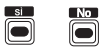

6. Premere il **tasto SÌ** per confermare o il **tasto NO** per cancellare.

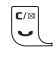

7. Tenere premuto il **tasto Cancella** per uscire dalla rubrica.

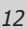

# **Messaggistica di testo (SMS)**

La sigla SMS sta per Short Message Service (servizio di messaggi brevi). Per utilizzare questo servizio è necessario prima richiedere l'abilitazione del servizio CLI ("Caller Line Identification", identificazione del chiamante) e del servizio SMS al proprio provider di rete. È possibile inviare SMS a un telefono (cellulare o fisso con linea compatibile) a condizione che il ricevente disponga dell'abilitazione dei servizi CLI e SMS (a seconda del paese).

**Scrivere i messaggi di testo**

1. Premere il **tasto MENU**, l'opzione **MESSAGGI** viene evidenziata. Premere il **tasto OK**.

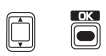

2. Premere il **tasto Su** o **Giù** per evidenziare l'opzione **SMS** e premere il **tasto OK**.

3. Premere il **tasto Su** o **Giù** per evidenziare l'opzione **NUOVO**

Ë

300000

F

**MESSAGGIO** e premere il **tasto OK**. Sul display appare il messaggio **TESTO**.

4. Usare la tastiera per scrivere il testo, quindi premere il **tasto OK**. Sul display appare il messaggio **INSERIRE NUMERO**.

5. Inserire il numero di telefono desiderato e premere il **tasto OK**.

# **Inserire il testo**

È possibile inserire il testo carattere per carattere premendo il tasto corrispondente per il numero di volte necessario a raggiungere il carattere desiderato. Leggere la sezione Mappa dei caratteri alla pagina seguente.

Per scrivere la parola **ciao**, premere

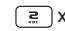

 $\boxed{2}$  x3  $\boxed{4}$  x3  $\boxed{3}$  x1  $\boxed{5}$  x3

Per scrivere gli SMS si utilizza la stessa procedura di inserimento dei nomi nella rubrica.

io de  $\boxed{\star \phi}$ 

A

Premere il **tasto Elimina (freccia indietro)** per cancellare un carattere.

Tenere premuto il **tasto Elimina (freccia indietro)** per cancellare l'intero messaggio.

Premere il **tasto \*** per scegliere le lettere maiuscole e minuscole. L'impostazione corrente viene mostrata sulla parte inferiore dello schermo.

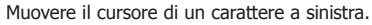

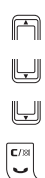

Tenere premuto il tasto per muovere il cursore alla linea superiore.

Muovere il cursore di un carattere a destra.

Tenere premuto il tasto per muovere il cursore alla linea inferiore.

Uscire senza salvare.

## **Mappa dei caratteri**

Quando si preme un tasto, i caratteri disponibili vengono visualizzati sulla parte inferiore dello schermo. Premere nuovamente il tasto per scorrere i caratteri.

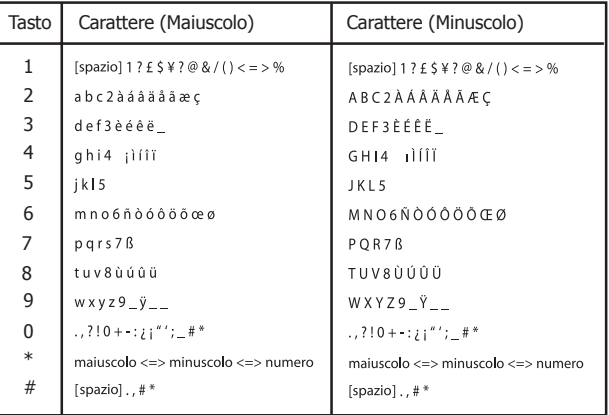

### **Memorizzazione di SMS**

È possibile memorizzare gli SMS per inviarli in seguito. Una volta inserito il testo e il numero di telefono del destinatario:

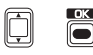

- 1. Premere il **tasto Su** o **Giù** per evidenziare l'opzione **SALVA SMS** e premere il **tasto OK**. Sul display appare **VOCE SALVATA**. Il messaggio è stato memorizzato nella cartella dei **INVIATI messaggi** e può essere recuperato in seguito.
- 2. Tenere premuto il **tasto Cancella** per uscire.

# **Invio di SMS**

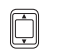

Una volta inserito il testo e il numero di telefono del destinatario:

1. Premere il **tasto Su** o **Giù** per visualizzare **INVIA SMS** e premere il **tasto OK**. Sul display appare **INVIO IN CORSO** quindi **SMS SALV**.

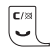

2. In caso di errore, sul display appare **ERRORE INVIO!** Tenere premuto il **tasto Cancella** per uscire. Leggere pag. 16 per visualizzare la cartella di **INVIATI messagi** dove è possibile ritentare nuovamente l'invio del messaggio.

### **Leggere i nuovi messaggi in arrivo**

Quando si riceve un nuovo SMS sul display appare  $\square$  e la voce **NUOVO SMS.** Tutti i nuovi messaggi vengono salvati nella cartella dei messaggi in arrivo.

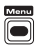

1. Premere il **tasto MENU**, viene evidenziata l'opzione **MESSAGGI**. Premere il **tasto OK**.

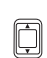

2. Premere il **tasto Su** o **Giù** per evidenziare l'opzione **ELENCO SMS** e premere il **tasto OK**.

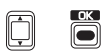

3. Premere il **tasto Su** o **Giù** per evidenziare l'opzione **INVIATI messagi** e premere il **tasto OK**. Il primo messaggio di testo viene visualizzato con la data e l'ora di ricezione.

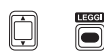

4. Premere il **tasto Su** o **Giù** per scorrere la lista dei messaggi e premere il **tasto LEGGI** per leggere il messaggio desiderato.

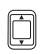

5. Premere il **tasto Su** o **Giù** per scorrere all'interno del messaggio.

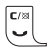

6. Premere il **tasto Cancella** per tornare alla lista dei messaggi o tenere premuto il **tasto Cancella** per uscire.

Opzioni

Quando si legge un SMS:

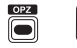

1. Premere il **tasto OPZ** e il **tasto Su** o **Giù** per evidenziare una delle seguenti opzioni:

**RISPONDI A SMS** – per rispondere con l'opzione di includere o meno il messaggio originale.

**CANCELLA SMS** – per eliminare il messaggio corrente.

**CHIAMARE NUMERO** – per comporre il numero telefonico del mittente del messaggio.

**MEMORIZZA NUMERO** – per copiare il numero del mittente del messaggio nella rubrica.

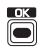

2. Premere il **tasto OK** per selezionare l'opzione evidenziata e seguire le istruzioni sullo schermo e le opzioni. Tornare al menu principale dei messaggi dopo aver salvato.

## **Visualizzare la cartella dei messaggi in uscita**

La cartella dei messaggi in uscita contiene:

- I messaggi salvati.

- I messaggi che non è stato possibile inviare.

Nota: I messaggi inviati vengono automaticamente cancellati a meno che non si scelga specificamente di salvarli.

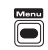

F

1. Premere il **tasto MENU**, viene evidenziata l'opzione **MESSAGGI**. Premere il **tasto OK**.

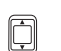

þ

2. Premere il **tasto Su** o **Giù** per evidenziare l'opzione **ELENCO SMS** e premere il **tasto OK**.

3. Premere il **tasto Su** o **Giù** per evidenziare l'opzione **INVIATI** e premere il **tasto OK**. Viene visualizzato in primo messaggio.

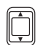

4. Premere il **tasto Su** o **Giù** per scorrere la lista dei messaggi.

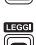

5. Premere il **tasto LEGGI** per leggere il messaggio.

6. Premere il **tasto Su** o **Giù** per scorrere all'interno del messaggio.

7. Premere il **tasto Cancella** per tornare alla lista dei messaggi o tenere premuto il **tasto Cancella** per uscire.

# Opzioni

Quando si visualizza un messaggio nella cartella dei messaggi in uscita:

1. Premere il **tasto OPZ** e il **tasto Su** o **Giù** per evidenziare una delle seguenti opzioni:

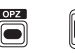

≅⁄¤

**INVIA SMS** – per inviare il messaggio. È possibile modificare il testo e il numero di telefono prima di inviare.

**MODIFICA SMS** – per modificare il testo. È possibile salvare o 16 inviare il messaggio.

**CANCELLA SMS – per cancellare il messaggio corrente.** 

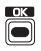

2. Premere il **tasto OK** per scegliere l'opzione evidenziata e seguire i suggerimenti sullo schermo e le opzioni. Tornare al menu principale dei messaggi dopo aver salvato.

# **Cambiare i numeri dei centri SMS**

I messaggi di testo (SMS) sono inviati e ricevuti tramite i centri SMS che vengono identificati dai loro numeri di telefono. DECT 321 supporta tre singoli centri SMS:

Centro SMS 1 - per inviare messaggi di testo. Centro SMS 2 - solo per ricevere messaggi di testo. Centro SMS 3 - solo per ricevere messaggi di testo.

问 Õ

Per cambiare i numeri dei centri SMS: 1. Premere il **tasto MENU** quindi il **tasto Su** o **Giù** per evidenziare l'opzione **MESSAGGI**

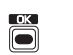

n

2. Premere il **tasto OK** quindi il **tasto Su** o **Giù** per evidenziare l'opzione **ELENCO SMS**.

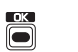

3. Premere il **tasto OK** quindi il **tasto Su** o **Giù** per evidenziare l'opzione **SMS GATEWAY.**

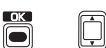

4. Premere il **tasto OK** quindi il **tasto Su** o **Giù** per evidenziare il Centro che si desidera cambiare.

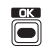

5. Premere il **tasto OK** . Apparirà il numero del centro servizi scelto.

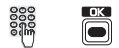

6. Usare i tasti numerici per cambiare il numero quindi premere il **tasto OK**. Il display visualizzerà **VOCE SALVATA**.

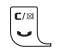

# **Proprietà di chiamata**

## **Visualizzazione del chiamante**

Se ci si iscrive a un servizio di visualizzazione del chiamante\* è possibile visualizzare sul display del portatile il numero di chi sta chiamando.

Se è stato memorizzato un nome nella rubrica, invece del numero verrà visualizzato il nome.

Salvare l'intero numero telefonico, compreso il prefisso \*, altrimenti il nome non corrisponderà al numero memorizzato in rubrica. (\* a seconda del paese)

#### **Informazioni sul chiamante non disponibili.**

Per alcune chiamate in arrivo, il numero di telefono del chiamante non è disponibile e quindi DECT 321 visualizzerà "anonimo".

**Visualizzazione della lista delle chiamate**

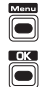

1. Premere il **tasto MENU**. Sul display viene evidenziata l'opzione **MESSAGGI**.

2. Premere il **tasto OK**.

Ħ

3. Premere il **tasto Su** o **Giù** per evidenziare l'opzione **ELENCO CHIA**, premere il **tasto OK**. Verrà visualizzato il chiamante più recente.

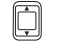

4. Premere il **tasto Su** o **Giù** per visualizzare il numero desiderato.

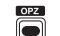

5. Premere il **tasto OPZ**.

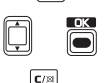

6. Premere il **tasto Su** o **Giù** per evidenziare l'opzione **DETTAGLI**. Premere il **tasto OK** per visualizzare l'ora e la data della chiamata.

# **Selezionare dalla lista delle chiamate**

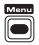

1. Premere il **tasto MENU.** Sul display viene evidenziata l'opzione **MESSAGGI**.

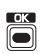

2. Premere il **tasto OK**.

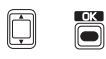

3. Premere il **tasto Su** o **Giù** per evidenziare l'opzione **ELENCO CHIA**. Premere il **tasto OK**. Verrà visualizzato il chiamante più recente.

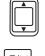

4. Premere il **tasto Su** o **Giù** per selezionare il numero desiderato.

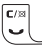

5. Premere il **tasto Conversazione** per comporre il numero.

**Copiare un numero nella rubrica**

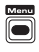

1. Premere il **tasto MENU**. Sul display viene evidenziata l'opzione **MESSAGGI**.

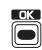

2. Premere il **tasto OK**.

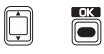

3. Premere il **tasto Su** o **Giù** per evidenziare l'opzione **ELENCO CHIA.** e premere il **tasto OK**.

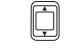

4. Premere il **tasto Su** o **Giù** per selezionare il numero desiderato.

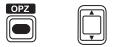

5. Premere il **tasto OPZ** quindi premere il **tasto Su** o **Giù** per selezionare l'opzione **MEMORIZZA NUMERO.**

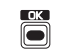

6. Premere il **tasto OK**.

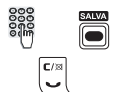

7. Inserire un nome e premere il **tasto SALVA**.

### **Cancellare un numero dalla lista delle chiamate**

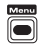

1. Premere il **tasto MENU**. Sul display viene evidenziata l'opzione **MESSAGGI**.

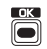

2. Premere il **tasto OK**.

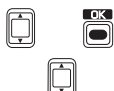

3. Premere il **tasto Su** o **Giù** per evidenziare l'opzione **ELENCO CHIA** e premere il **tasto OK.**

4. Premere il **tasto Su** o **Giù** per selezionare il numero desiderato.

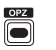

5. Premere il **tasto OPZ** quindi premere il **tasto Su** o **Giù** per selezionare l'opzione **CANCELLA VOCE**.

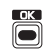

 $\boxdot$ 

Ë

6. Premere il **tasto OK**. Sul display apparirà la domanda **CANCELLA VOCE?**

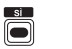

7. Premere il **tasto SÌ** per confermare o il **tasto NO** per annullare.

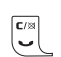

8. Tenere premuto il **tasto Cancella** per uscire.

**Cancellare l'intera lista delle chiamate**

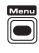

1. Premere il **tasto MENU**. Sul display viene evidenziata l'opzione **MESSAGGI**.

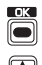

2. Premere il **tasto OK**.

3. Premere il **tasto Su** o **Giù** per evidenziare l'opzione **ELENCO CHIA.**

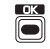

4. Premere il **tasto OK.**

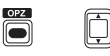

5. Premere il **tasto OPZ** quindi premere il **tasto Su** o **Giù** per selezionare l'opzione **CANCELLA ELENCO**.

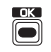

6. Premere il **tasto OK**. Sul display apparirà la domanda **CANCELLA ELENCO?**

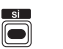

7. Premere il **tasto SÌ** per confermare o il **tasto NO** per annullare.

# **Richiamata (a seconda della rete)**

Se un numero risulta occupato, il DECT 321 permette di sapere automaticamente quando il numero ritorna libero.

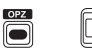

1. Quando si sente il tono di occupato, premere il **tasto OPZ**, quindi il **tasto Su** o **Giù** per evidenziare l'opzione **RICHIAM. SU OCC**.

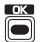

2. Premere il **tasto OK**.

3. Premere il **tasto di Fine** per terminare la chiamata. L'utente verrà richiamato quando il numero tornerà libero. Quando si risponderà al telefono, si sentirà l'altro numero squillare.

#### **Numero nascosto**

È possibile nascondere il proprio numero di telefono nella successiva chiamata che verrà effettuata. È necessario eseguire questa procedura ogni volta che si effettua una chiamata se si desidera mantenere nascosto il proprio numero telefonico.

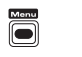

1. Quando il portatile è in standby, premere il **tasto MENU** e di seguito il **tasto Su** o **Giù** per evidenziare l'opzione **CHIAMATA ANONIMA**.

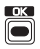

2. Premere il **tasto OK**.

3. Inserire il numero telefonico che si desidera chiamare (o premere il **tasto OPZ** per selezionare la rubrica, la lista dei numeri chiamati o la lista delle chiamate)

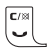

4. Premere il **tasto Conversazione** per comporre il numero. Il DECT 321 inserirà automaticamente il codice del numero nascosto per questa chiamata.

### **Attivare/disattivare l'avviso di chiamata (a seconda della rete)**

Se ci si abbona ad un servizio di avviso di chiamata, quando una chiamata arriva mentre si è già al telefono, si udirà un lieve beep per qualche secondo. Questo suono non sarà udibile dalla persona con cui si sta parlando. Il numero del secondo chiamante (e il nome se memorizzato nella rubrica) verrà visualizzato sul display del portatile (iscrizione necessaria). Al posto del suono di occupato, il secondo chiamante ascolterà un avviso di chiamata che lo avverte che il ricevente è a conoscenza di una seconda chiamata in arrivo.

1. Premere il **tasto MENU** quindi il **tasto Su** o **Giù** per evidenziare l'opzione **IMPOSTAZIONI.**

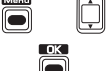

2. Premere il **tasto OK**.

3. Premere il **tasto Su** o **Giù** per evidenziare l'opzione **SERVIZI DI RETE.**

4. Premere il **tasto OK**. Sul display apparirà **AVVISO CHIAMATA.**

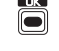

5. Premere il **tasto OK.**

6. Premere il **tasto Su** o **Giù** per selezionare il **tasto On** o **Off** (attivo o spento), quindi premere il **tasto OK** per confermare.

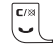

7. Sul display apparirà l'opzione **ASCOLTA INFO!** che permette di ascoltare gli avvisi della propria rete (a seconda della rete).

## **Accettare una chiamata in attesa**

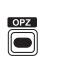

Quando si sente il suono beep di un avviso di chiamata: 1. Premere il **tasto OPZ**. Premere il **tasto Su** o **Giù** per visualizzare l'opzione **ACCETTARE**.

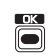

2. Premere il **tasto OK**. Il chiamante attuale viene messo in attesa ed è possibile parlare con il secondo chiamante. Si hanno le seguenti opzioni: Premere il **tasto SPOLA** (o il **tasto R** se la rete è disponibile) per

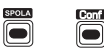

passare da un chiamante all'altro. Premere il **tasto CONF** per effettuare una chiamata a 3 con entrambi i chiamanti.

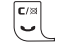

3. Premere il **tasto Conversazione** per terminare la seconda chiamata. Premere nuovamente il **tasto Conversazione** per terminare la prima chiamata.

# **Attivare/disattivare l'inoltro di chiamata**

È possibile inoltrare le chiamate in arrivo a un altro numero se: - si è fuori casa

- la propria linea è occupata, o
- non si risponde alla chiamata.

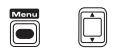

#### 1. Premere il **tasto MENU** quindi il **tasto Su** o **Giù** per visualizzare l'opzione **DEVIAZIONE CHIAM**.

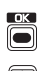

2. Premere il **tasto OK**.

3. Premere il **tasto Su** o **Giù** per selezionare l'opzione desiderata:

**Dev. fissa** – per inoltrare tutte le chiamate. **Dev. ritard.** – per inoltrare le chiamate se non si risponde. **Dev. su occ.** – per inoltrare le chiamate se la linea è occupata.

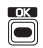

4. Premere il **tasto OK**. Sul display apparirà **ON** o **OFF** (attivo o spento).

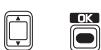

5. Premere il **tasto Su** o **Giù** per selezionare On o Off, quindi premere il **tasto OK**.

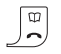

 $\blacksquare$ 

6. Viene composto il numero di rete per l'Inoltro delle Chiamate. Ascoltare l'avviso (a seconda della rete) quindi premere il **tasto di Fine** per riattaccare.

OPPURE

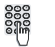

Se non è registrato alcun numero, utilizzare la tastiera per inserire il numero quindi premere il **tasto OK.**

# **Baby Call (chiamata rapida)**

Con la funzione di chiamata rapida è possibile salvare un numero di emergenza che potrà essere composto premendo un tasto QUALSIASI.

**Attivare/disattivare la chiamata rapida**

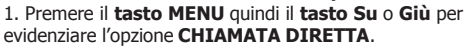

2. Premere il **tasto OK**. Utilizzare la tastiera per inserire il PIN.

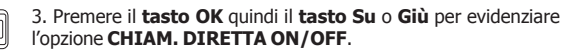

Ë

 $\overline{\bullet}$ 

Ë

Ë

စီစီး<br>စီဂူး

4. Premere il **tasto OK** per confermare. Il numero per la chiamata rapida viene visualizzato sullo schermo.

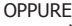

Se non è registrato alcun numero, utilizzare la tastiera per inserire il numero da chiamare e di seguito premere il **tasto OK** per confermare.

### **Modificare il numero di chiamata rapida**

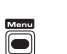

1. Premere il **tasto MENU** quindi premere il **tasto Su** o **Giù** per evidenziare l'opzione **CHIAMATA DIRETTA.**

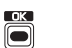

2. Premere il **tasto OK**. Utilizzare la tastiera per inserire il PIN. (leggere pagina 29).

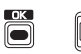

3. Premere il **tasto OK** quindi il **tasto Su** o **Giù** per evidenziare l'opzione **CHIAMATA DIRETTA ON.**

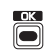

4. Premere il **tasto OK** per confermare. Il numero per la chiamata rapida viene visualizzato sullo schermo.

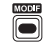

5. Premere il **tasto MODIF**.

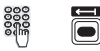

6. Utilizzare la tastiera per inserire il nuovo numero o premere il **tasto Elimina (freccia indietro)** per effettuare una correzione.

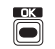

7. Premere il **tasto OK** per confermare.

# **Impostazione delle Preferenze**

# **Attivare/disattivare la suoneria del portatile**

Sono disponibili cinque livelli di volume della suoneria del portatile e una modalità con volume disattivato. Se si sceglie quest'ultima modalità, le chiamate in arrivo verranno visualizzate sullo schermo del portatile. Attivare/disattivare la suoneria tenendo premuto il **tasto Suoneria spenta** per circa 2 secondi.

### **Regolare il volume della suoneria del portatile**

1. Premere il **tasto MENU** quindi il **tasto Su** o **Giù** per evidenziare l'opzione **IMPOSTAZIONI.**

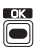

ģ

 $\sqrt{d}$ 

2. Premere il **tasto OK**. Sul display apparirà l'opzione **IMPOSTAZIONE PORTATILE**.

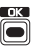

3. Premere il **tasto OK**. Sul display apparirà l'opzione **SUONERIA**.

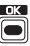

4. Premere il **tasto OK**. Sul display apparirà l'opzione **VOLUME**.

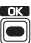

5. Premere il **tasto OK**. L'impostazione corrente viene visualizzata e contrassegnata da un segno di spunta.

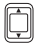

6. Premere il **tasto Su** per aumentare o il **tasto Giù** per diminuire il volume.

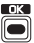

7. Premere il **tasto OK** per confermare.

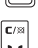

8. Tenere premuto il **tasto Cancella** per uscire.

Nota: Suoneria progressiva - Se il volume è impostato su 5, la suoneria progressiva verrà attivata. Il volume verrà gradualmente aumentato dal livello 1 al livello 5 quando il telefono squillerà.

**Selezionare la melodia della suoneria del portatile**

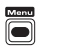

È possibile selezionare tra 10 diverse melodie della suoneria. 1. Premere il **tasto MENU** quindi il **tasto Su** o **Giù** per evidenziare l'opzione **IMPOSTAZIONI.**

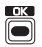

2. Premere il **tasto OK**. Sul display apparirà l'opzione **IMPOSTAZIONE PORTATILE**.

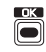

Õ

3. Premere il **tasto OK**. Sul display apparirà l'opzione **SUONERIA.**

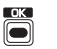

4. Premere il **tasto OK** quindi il **tasto Su** o **Giù** per evidenziare l'opzione **MELODIA**.

5. Premere il **tasto OK**. L'impostazione corrente viene visualizzata e contrassegnata da un segno di spunta.

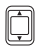

Ë

6. Premere il **tasto Su** o **Giù** per scorrere le melodie. Viene riprodotto un campione di ciascuna melodia.

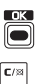

7. Premere il **tasto OK** per confermare.

8. Tenere premuto il **tasto Cancella** per uscire.

### **Attivare/disattivare il segnale acustico**

Il portatile emette un segnale acustico (beep) quando:

- la batteria è scarica;

- viene premuto un tasto o quando l'apparecchio viene posto sulla base;

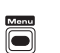

1. Premere il **tasto MENU** quindi il **tasto Su** o **Giù** per evidenziare l'opzione IMPOSTAZIONI.

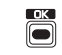

 $\boxdot$ 

Õ

2. Premere il **tasto OK**. Sul display apparirà l'opzione **IMPOSTAZIONE PORTATILE**.

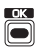

3. Premere il **tasto OK**. Premere il **tasto Su** o **Giù** per evidenziare l'opzione **TONI DI AVVISO**.

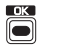

4. Premere il **tasto OK**. Premere il **tasto Su** o **Giù** per scorrere e scegliere l'opzione Tono tasti o l'opzione Batteria scarica.

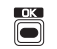

5. Premere il **tasto OK**. L'impostazione corrente viene visualizzata e contrassegnata da un segno di spunta.

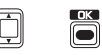

6. Premere il **tasto Su** o **Giù** per selezionare On o Off (attivo o spento) quindi premere il **tasto OK** per confermare.

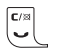

## **Impostare il nome del portatile**

È possibile modificare il nome visualizzato sul display del portatile, es. in Peter, Cucina, Ufficio ecc. Il numero del portatile non viene alterato.

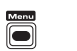

1. Premere il **tasto MENU** quindi il **tasto Su** o **Giù** per evidenziare l'opzione **IMPOSTAZIONI**.

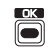

 $\Box$ 

2. Premere il **tasto OK**. Sul display apparirà l'opzione **IMPOSTAZIONE PORTATILE**.

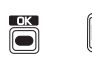

3. Premere il **tasto OK**. Premere il **tasto Su** o **Giù** per selezionare l'opzione **NOME PORTATILE.**

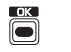

4. Premere il **tasto OK**. Utilizzare la tastiera per cancellare il nome attuale e inserire il nome desiderato (massimo 15 caratteri).

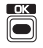

5. Premere il **tasto OK** per confermare.

**Impostare data e ora**

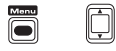

1. Premere il **tasto MENU** quindi il **tasto Su** o **Giù** per evidenziare l'opzione **IMPOSTAZIONI**.

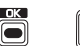

2. Premere il **tasto OK** quindi il **tasto Su** o **Giù** per evidenziare l'opzione **DATA/ORA**.

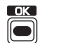

3. Premere il **tasto OK**, utilizzare la tastiera per inserire la data (formato: gg.mm.aa)

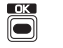

4. Premere il **tasto OK**, utilizzare la tastiera per inserire l'ora (formato: hh.mm).

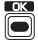

5. Premere il **tasto OK** per confermare.

### **Contrasto del display**

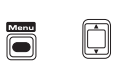

Scegliere tra 8 livelli per ottenere la visione migliore. 1. Premere il **tasto MENU** quindi il **tasto Su** o **Giù** per evidenziare l'opzione **IMPOSTAZIONI**.

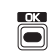

2. Premere il **tasto OK**. Sul display apparirà l'opzione **IMPOSTAZIONE PORTATILE**.

Ħ

3. Premere il **tasto OK**. Premere il **tasto Su** o **Giù** per evidenziare l'opzione **CONTRASTO**.

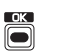

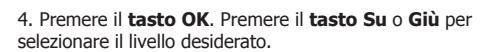

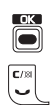

- 5. Premere il **tasto OK** per confermare.
- 6. Tenere premuto il **tasto Cancella** per uscire.

# **Modifica del PIN (Personal Identification Number)**

Il DECT 321 possiede un PIN di 4 numeri che impedisce l'accesso non autorizzato ad alcune funzioni. L'impostazione predefinita è 0000.

È possibile cambiare questo codice come lo si desidera.

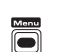

问

1. Premere il **tasto MENU** quindi il **tasto Su** o **Giù** per evidenziare l'opzione **IMPOSTAZIONI**.

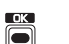

2. Premere il **tasto OK**. Premere il **tasto Su** o **Giù** per evidenziare l'opzione **IMPOSTAZIONE BASE**.

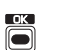

3. Premere il **tasto OK** quindi il **tasto Su** o **Giù** per evidenziare l'opzione **MODIFICA PIN**.

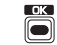

4. Premere il **tasto OK**.

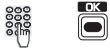

5. Usare la tastiera per inserire il PIN attuale e premere il **tasto OK**.

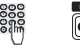

6. Inserire il nuovo PIN e premere il **tasto OK**.

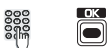

- 7. Reinserire il nuovo PIN. Premere il **tasto OK** per confermare. Il nuovo PIN è stato salvato.
- 8. Tenere premuto il **tasto Cancella** per uscire.

# **Ripristinare le impostazioni predefinite del portatile**

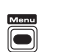

È possibile ripristinare le impostazioni di fabbrica del portatile. 1. Premere il **tasto MENU** quindi il **tasto Su** o **Giù** per evidenziare l'opzione **IMPOSTAZIONI**.

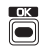

F

 $\mathbf{C}/\otimes$ 

 $\Box$ 

Q

2. Premere il **tasto OK**. Sul display apparirà l'opzione **IMPOSTAZIONE PORTATILE**.

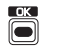

3. Premere il **tasto OK**. Premere il **tasto Su** o **Giù** per evidenziare l'opzione **RESET**.

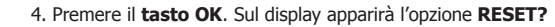

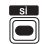

5. Premere il **tasto SÌ** per confermare o il tasto **NO** per annullare.

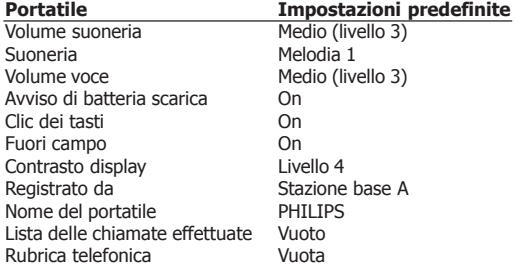

### **Ripristinare le impostazioni predefinite della base**

È possibile ripristinare le impostazioni di fabbrica della base. 1. Premere il **tasto MENU** quindi il **tasto Su** o **Giù** per evidenziare l'opzione **IMPOSTAZIONI**.

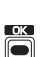

Ï

2. Premere il **tasto OK** quindi il **tasto Su** o **Giù** per evidenziare l'opzione **IMPOSTAZIONE BASE**.

iš

3. Premere il **tasto OK** quindi il **tasto Su** o **Giù** per evidenziare l'opzione **RESET**.

Ő

 $\Box$ 

4. Premere il **tasto OK**. Sul display apparirà l'opzione **RESET?**

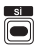

 $F/8$ 

5. Premere il **tasto SÌ** per confermare o il tasto **NO** per annullare.

6. Sul display apparirà l'opzione **INSERIRE PIN**. Inserire il codice PIN (0000 se non è stato cambiato) e premere il **tasto OK**.

7. Tenere premuto il **tasto Cancella** per uscire.

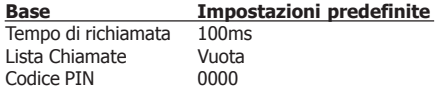

Nota: anche la lista dei messaggi viene cancellata se la base viene riportata alle impostazioni predefinite.

# **Portatile e Base aggiuntivi**

Questo modello è anche compatibile con il profilo GAP (Generic Access Profile), il che significa che il portatile e l'unità base possono entrambi essere usati con la maggior parte delle altre unità compatibili GAP a prescindere dal produttore. Tuttavia, il protocollo GAP non garantisce che tutte le funzioni siano operative.

#### **Registrare un nuovo portatile alla base**

È possibile registrare e utilizzare fino a un massimo di cinque portatili con il DECT 321.

È possibile effettuare chiamate interne tra due portatili mentre un terzo sta effettuando una chiamata esterna.

Ogni portatile può essere registrato fino a un massimo di quattro basi.

Se si acquistano nuovi portatili da utilizzare con il DECT 321, questi dovranno essere registrati alla base prima di poterli usare.

Alla base:

1. Tenere premuto il **tasto di Ricerca** per circa 10 secondi finché non è udibile un suono di conferma.

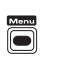

 $\bullet$  )))

Al portatile:

1. Premere il **tasto MENU** quindi il **tasto Su** o **Giù** per evidenziare l'opzione **IMPOSTAZIONI**.

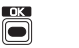

2. Premere il **tasto OK** quindi il **tasto Su** o **Giù** per evidenziare l'opzione **REGISTRA PORTATILE**.

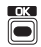

3. Premere il **tasto OK**. Sul display verrà evidenziata l'opzione **BASE A**.

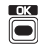

4. Premere il **tasto OK**. Sul display apparirà l'opzione **INSERIRE PIN**.

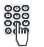

5. Inserire il codice PIN (0000 se non è stato cambiato) e premere il **tasto OK**. Sul display apparirà l'opzione **RICERCA BASE**. Una volta completata la registrazione, il portatile emette un beep e il display

passa alla normale modalità di standby.

6. Il nome del portatile verrà visualizzato come **INTERNA 2**, (3, 4 o 5). Ora è possibile utilizzare il portatile.

## **Registrare il portatile a una base aggiuntiva**

Un portatile registrato a una base può essere registrato con un massimo di altre tre basi, es. al lavoro, a casa, a casa di un parente.

Alla base:

 $\bullet$ 

Tenere premuto il **tasto Ricerca** per circa 10 secondi finché non è udibile un suono di conferma.

Al portatile:

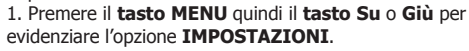

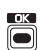

2. Premere il **tasto OK** quindi il **tasto Su** o **Giù** per evidenziare l'opzione **REGISTRA PORTATILE**.

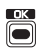

3. Premere il **tasto OK** quindi il **tasto Su** o **Giù** per evidenziare la base desiderata.

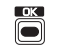

4. Premere il **tasto OK**. Sul display apparirà l'opzione **INSERIRE PIN**.

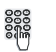

5. Inserire il codice PIN (0000 se non è stato cambiato) e premere il **tasto OK**.

Sul display apparirà l'opzione **RICERCA BASE**. Una volta completata la registrazione, il portatile emette un beep e il display passa alla normale modalità di standby.

6. Il nome del portatile viene visualizzato come **INTERNA 2**, (3, 4 o 5). Ora è possibile utilizzare il portatile.

### **Selezionare un'altra base**

Una volta effettuata la registrazione a più basi, è possibile selezionarne una a propria discrezione. 1. Premere il **tasto MENU** quindi il **tasto Su** o **Giù** per

evidenziare l'opzione **IMPOSTAZIONI**.

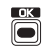

2. Premere il **tasto OK.** Sul display apparirà l'opzione **IMPOSTAZIONE PORTATILE**.

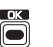

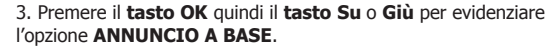

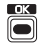

4. Premere il **tasto OK**. Sul display vengono visualizzate tutte le basi cui il portatile è registrato. La base in uso è contrassegnata da un segno di spunta.

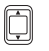

5. Premere il **tasto Su** o **Giù** per selezionare la base desiderata e premere il **tasto OK.** Il portatile funzionerà ora con la base finché si trova entro il campo di ricezione.

## **Annullare la registrazione di un portatile**

È possibile annullare la registrazione di un portatile da una base usando qualsiasi portatile registrato a quella base.

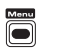

1. Premere il **tasto MENU** quindi il **tasto Su** o **Giù** per evidenziare l'opzione **IMPOSTAZIONI**.

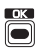

2. Premere il **tasto OK** quindi il **tasto Su** o **Giù** per evidenziare l'opzione **CANCELLA PORTATILE**.

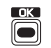

3. Premere il **tasto OK**.

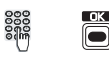

4. Usare la tastiera per inserire il PIN (impostazione predefinita 0000) e premere il **tasto OK**.

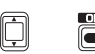

5. Premere il **tasto Su** o **Giù** per selezionare il portatile di cui si desidera annullare la registrazione e premere il **tasto OK.**

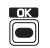

6. Sul display apparirà l'opzione **CANCELLA PORTAT.** Premere il **tasto OK** per confermare.

# **Eliminazione anomalie**

# Si prega di contattare: www.philips.com/support

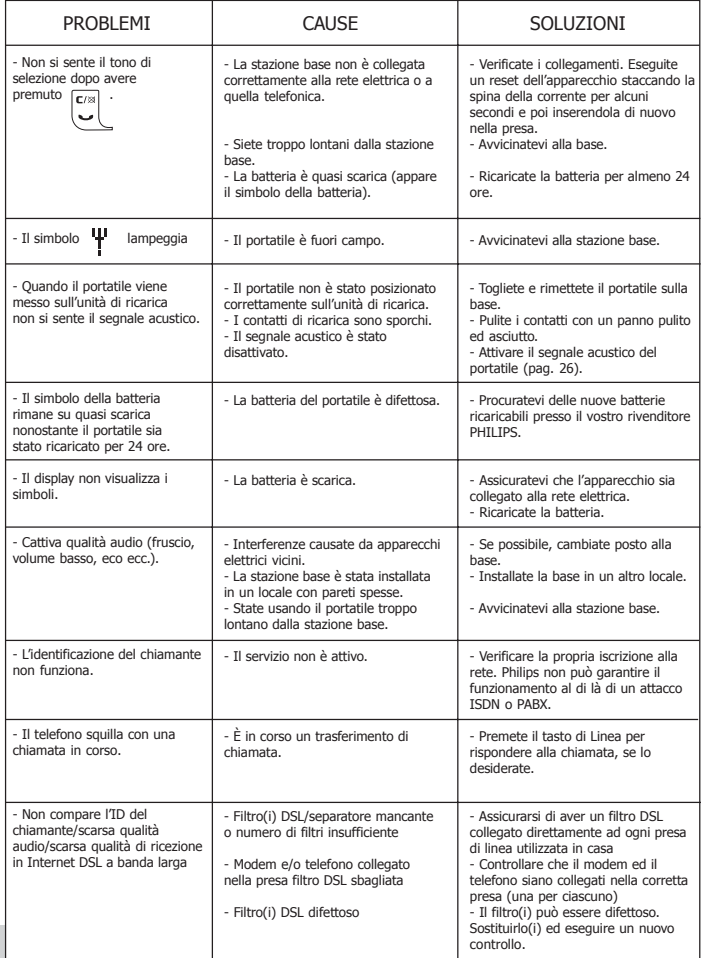

# **Ambiente e sicurezza**

#### Informazioni sulla sicurezza

Questo apparecchio non è concepito per effettuare chiamate di emergenza in caso di caduta di corrente. Predisporre un'alternativa per effettuare chiamate di emergenza.

#### Alimentazione di corrente

L'apparecchio richiede un'alimentazione elettrica con 220-240V, di corrente alternata monofase, salvo le installazioni IT ai sensi della normativa EN 60-950.

#### ATTENZIONE

Secondo la normativa EN 60-950 la rete elettrica è classificata come pericolosa. L'apparecchio può essere staccato dall'alimentazione elettrica soltanto estraendo la spina dalla presa. Assicuratevi che la presa sia situata vicino all'apparecchio e che sia sempre facilmente accessibile.

#### Allacciamento telefonico

La tensione della rete telefonica è classificata come TNV-3 (Telecommunications Network Voltages) secondo la definizione della normativa EN 60-950.

#### Avvertenze di sicurezza

Tenete il ricevitore lontano da liquidi. Non smontate né il ricevitore né la base. Potreste venire a contatto con tensioni pericolose. I contatti di ricarica e la batteria non devono venire a contatto con materiali conduttivi.

#### Tutela dell'ambiente

Per lo smaltimento del materiale della confezione, delle batterie usate e dei telefoni non più utilizzati si prega di osservare le disposizioni locali e di promuoverne il riciclaggio, ove possibile.

#### Conformità

We, PHILIPS Consumer Electronics Route d`Angers 72081 Le Mans Cedex 9 France Declare that the products DECT 321xx are in compliance with ANNEX IV of the R&TTE-Directive 1999/5/ EC and then with the following essential requirements: Article 3.1 a: (protection of the health & the safety of the user) Safety : EN 60950-1 (10/2001) SAR : EN 50371 (2002) Article 3.1 b: (protection requirements with respect to electromagnetic compatibility) EMC : ETSI EN 301 489-6 V1.2.1 (08/2002) & ETSI EN 301 489-1 V1.4.1 (08/2002) Article 3.2: (effective use of the radio spectrum) Radio : EN 301 406 V1.5.1 (2003) The presumption of conformity with the essential requirements regarding Council Directive 1999/5/EC is

ensured.

Date: 04/03/2005 Le Mans

 $Ce^{\epsilon}$ 

 $CE$  0682

Product Quality Manager

Home Communication Il presente prodotto può venire collegato solamente alle reti telefoniche analogiche del paese indicato sull'adesivo posto sotto la base.

Con la presente Philips dichiara che questo DECT 321XX è conforme ai requisiti essenziali ed alle altre disposizioni pertinenti stabilite dalla direttiva 1999/5/CE.

Philips ha curato l'applicazione di simboli internazionali sulla batteria e sull'imballo per facilitarne il riciclaggio e l'eventuale smaltimento appropriato.

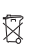

Le batterie non devono essere gettate nei comuni rifiuti domestici.

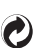

Il punto verde significa che è stato corrisposto un contributo finanziario alle istituzioni nazionali per la rigenerazione ed il riciclaggio dei materiali d'imballo.

Il marchio  $\Box$  certifica che l'apparecchio risponde ai requisiti tecnici della Direttiva 1999/CE per la sicurezza dell'utente, le perturbazioni elettromagnetiche e la frequenza radio.

© 2005 **Philips Consumer Electronics** Home communication All rights reserved Printed in PRC www.philips.com

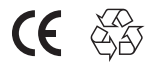

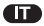

3111 285 23741